## Acceso a Servicios Online

## Primero de ingresar al enlace:

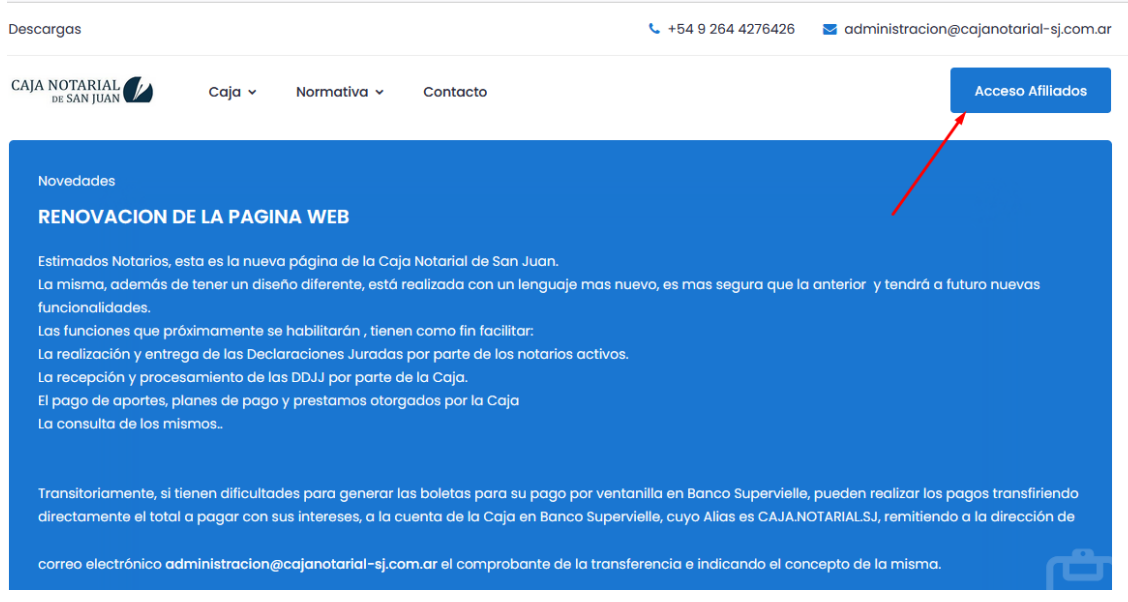

## Luego el sistema lo llevara a una zona segura de trabajo:

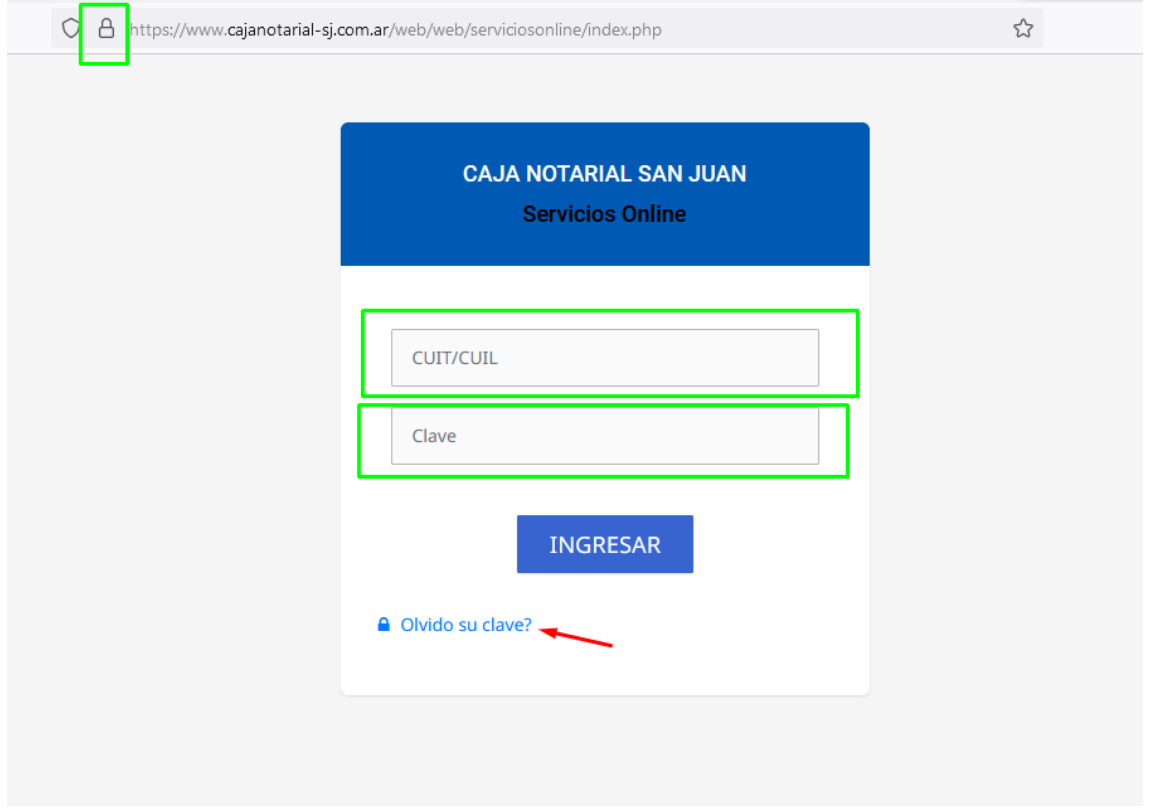

En esta sección debe ingresar su CUIT/CUIL y su clave de acceso. Sino tiene generada su clave, debe solicitarla al sistema ingresando a **Olvido su clave**.

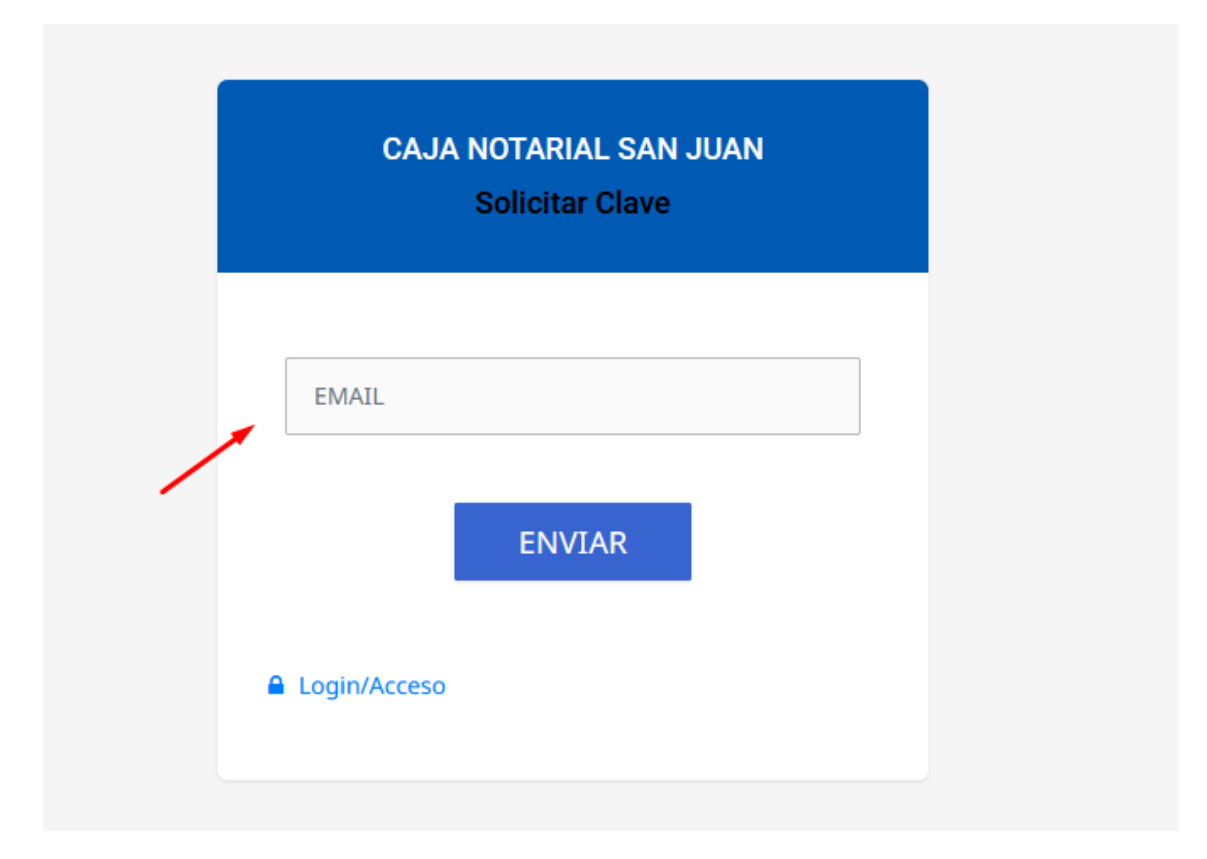

Luego debe ingresar su email registrado para recibir los pasos de reseteo de clave.

El sistema le enviara un email (recuerde revisar su bandeja de SPAM) con un enlace y un token temporal que le permitirá generar su nueva clave de acceso.